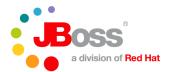

**Byteman**: Tracing and Testing Made Easy Andrew Dinn Tuesday 8<sup>th</sup> March 2011

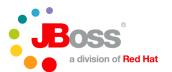

- Why Trace? Why Test?
- How Does Byteman Help?
- How Do I Drive It?
- Questions

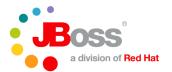

- Why Trace? Why Test?
- How Does Byteman Help?
- How Do I Drive It?
- Questions

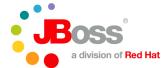

# Why Trace? Why Test?

- We don't always know what our code is doing
  - not even with a debugger
    - impractical in many deployments
    - impractical with multi-threaded code
- We don't always know what our code might do
  - . . . in unusual circumstances

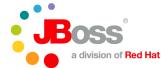

# **Get It Right First Time!**

- Proving code is 'correct' is rarely an option
- Defining 'correctness' is tricky
  - implicit vs explicit definition
    - correctness proofs tend to want very explicit conditions
  - emergent understanding
    - proof refinement often means back to the drawing board
  - incomplete understanding
    - reliance on libraries and runtimes snookers us
  - and even if we can define it . . .
- Proving 'correctness' is usually intractable
  - I have done it twice in 25 years for select fragments of a larger system

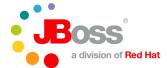

# So What Do We Actually Do?

- We chip away at the problem
  - unit test, integration test, system test, pilots, live monitoring
- We write software to help see what our code is doing
  - debug/product trace
  - execution stats collection
  - laborious, heavyweight and usually all or nothing
- We write software to see what our code might do
  - . . . in unusual circumstances
  - mock code, scaffolding, conditionally compiled builds
  - laborious, heavyweight and usually all or nothing
- We test very different code to the released product
  - . . . in very unusual circumstances
    - different code, different footprint, different timing
  - . . . invariably not the circumstances occurring in live install
- We don't have 100% hindsight/foresight

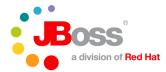

### What Would We Prefer To Do?

- Something much more flexible
- Highly selective, customisable and ad hoc tracing
  - tweak code without needing to prepare source
  - at unit test, integration test, system test and in *live* deployments
  - use application and runtime data/functionality
  - revert back to original when done
    - needed for both live and multiple test deployments
- Highly selective, customisable and ad hoc fault injection
  - tweak code without needing to prepare source
  - at unit test, integration test and system test
    - in live deployments, anyone?
  - use application and runtime data/functionality
  - revert back to original when done
    - needed for multiple test deployments

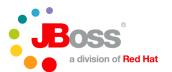

- Why Trace? Why Test?
- How Does Byteman Help?
- How Do I Drive It?
- Questions

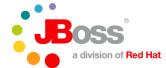

# Byte (code) Man (ipulation)

#### Available in a JVM near you right now

- transform at load can redefine class structure and code
- retransform after load can only redefine code
- java.lang.instrument a pure byte bashing API

#### Byteman makes it easy

- inject actual Java code directly into Java code
  - direct manipulation
- link to app/runtime code/data
  - what you say is what you get
  - type checking makes it safe
  - type inference keeps it simple

#### Byteman makes it cheap

- low transformation cost
- tightly scoped changes

#### Byteman makes it reversible

only ever redefines code

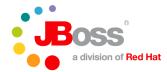

# **Example Byteman Rule**

#### Scripting Language

- Simple, minimal structure for injected code
- Event Condition Action Rules
- Very Java-oriented
  - in fact it is Java, mostly!

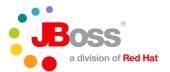

- Why Trace? Why Test?
- How Does Byteman Help?
  - Byteman Rule Language
- How Do I Drive It?
- Questions

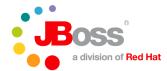

# E(B)CA Rules

#### Event

- CLASS/INTERFACE METHOD AT...
  - defines trigger point(s) i.e. location(s) in the code base
  - package, signature, return type are optional

#### (BINDING)

introduces and initializes rule variables

#### CONDITION

- any Java boolean expression

#### ACTION

any Java expressions

#### Dyamically linked and typed

- \$0 is the target of the trigger method, commit
- getStatus is a method of TransactionImple
- STATUS\_ACTIVE references a static field of type int

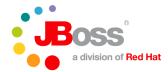

# **Example Byteman Rule (2)**

```
RULE simulate exception from Executor

INTERFACE ^java.util.Executor

METHOD execute

AT ENTRY

IF callerEquals("ServiceInstanceImpl.execute", true)

DO traceln("Throwing exception in execute");

THROW new

java.util.concurrent.RejectedExecutionException();

ENDRULE
```

- inject through the interface into implementors
- inject down into overriding implementations
  - AbstractExecutor implements Executor
  - ThreadPoolExecutor extends AbstractExecutor
- THROW/RETURN from trigger method call
  - must conform to method contract
  - bypass catch block processing (short-circuit)

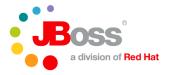

### **Location Clauses**

```
AT ENTRY
AT EXIT
AT/AFTER READ [[package.]type.]field | $localvar [count]
AT/AFTER WRITE [[package.]type.]field | $localvar [count]
AT/AFTER CALL [[package.]type.]method [(Types)] [count]
AT THROW [count]
AT LINE number
   public check(Sym sym) throws BadSym, BadType
     String s = "";
                               // AFTER WRITE $s
     if (badSym(sym))) {
                               // AT READ name 1
       s = munge(sym.name); // AT CALL munge, AT WRITE $s 2
       throw new BadSym(s); // AT THROW ALL
     } else if (badType(sym.type)) {
                                // AT READ Type.name 1
                                // AT CALL munge 2
       s = munge(sym.type.name); // AT CALL munge(TypeName) 1
                               // AFTER WRITE $s 3
       throw new BadType(s); // AT THROW 2
     }
```

# **Expressions**

#### Parameter, local and rule variables

- \$0, \$1 (\$this, \$sym), \$loopvar, status

#### Special variables

- \$\*, \$# trigger method parameter array and parameter count
- \$! stacked return value in AT\_EXIT or AFTER\_CALL rule
- \$@ stacked arguments in AT CALL rule
- \$^ stacked throwable in AT THROW rule

#### The full set of Java operations

- operators +-\*/, &|, && ||, == < >, new, =, etc
- instance/static field accesses and method invocations
- built-in methods (any call with no target instance)
- no control structures

#### Assigning \$ vars changes trigger method state

- \$1 = "Andrew"
- \$loopvar = \$loopvar + 1
- \$! = 3

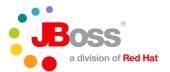

- Why Trace? Why Test?
- How Does Byteman Help?
  - Byteman Built-In Methods
- How Do I Drive It?
- Questions

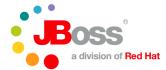

# **Built-in Methods**

- Tracing
  - traceOpen, traceClose, traceIn, traceStack, ...
- Managing Shared Rule State
  - flag, clear, countDown, incrementCounter, ...
- Timing
  - createTimer, getElapsedTime, resetTimer
- Checking Caller Stack
  - callerEquals, callerMatches
- Thread Synchronization
  - waitFor, signalWake, rendezvous, delay
- Recursive Trigger Management
  - setTriggering

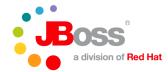

# Example Byteman Rule (3.1)

#### XTS Coordinator Service

- negotiates 2 phase commit with remote Web Service Participants
- sends PREPARE waits for PREPARED
- logs participant details
- sends COMMIT expects COMMITTED

#### XTS Crash Recovery Test

- kill JVM between logging and sending COMMIT then reboot
- drop COMMITTED messages during first/second roll forward attempt
- allow messages to pass and ensure TX completes at 3<sup>rd</sup> attempt

```
RULE drop committed message
CLASS CoordinatorEngine
METHOD committed(Notification, MAP, ArjunaContext)
AT ENTRY
BIND engine:CoordinatorEngine = $0,
    identifier:String = engine.getId()
IF getCountDown(identifier)
DO RETURN
ENDRULE
```

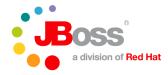

# Example Byteman Rule (3.2)

```
RULE add coordinator engine countdown
CLASS CoordinatorEngine
METHOD <init>(String, boolean, EndpointReference, boolean, State)
AT FXTT
BIND engine: Coordinator Engine = $0,
     identifier:String = engine.getId()
IF engine.recovered
DO createCountDown(identifier, 2)
ENDRULE
RULE countdown at commit
CLASS CoordinatorEngine
METHOD commit
AFTER WRITE status
BIND engine:CoordinatorEngine = $0
     identifier:String = engine.getId()
IF engine.recovered && countDown(identifier)
DO traceln("countdown completed for " + identifier)
ENDRULE
```

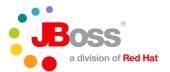

- Why Trace? Why Test?
- How Does Byteman Help?
  - Rule Helpers
- How Do I Drive It?
- Questions

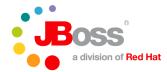

# **Helper Classes**

- Built-ins are just public methods of a POJO
  - take a look
    - org.jboss.byteman.rule.Helper
- You can use any POJO as Helper

```
class DBHelper
{
   public void trace(String msg, Record rec) { . . . }
    . . .

RULE use my own trace method
CLASS org.my.db.DBManager
METHOD update(Record)
AT CALL setName(String)
HELPER org.my.bmutil.DBHelper
IF $@[1] == "Andrew"
DO trace("found interesting record update ", $1)
ENDRULE
```

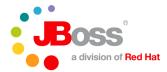

# **Helper Classes**

HELPER clause outside rule resets for following rules

```
HELPER org.my.bmutil.DBHelper
RULE my Helper rule 1
. . .
RULE my Helper rule 2
. . .
HELPER
RULE back to default Helper
```

#### Byteman type checks and links using named class

- Helper class must be in classpath
  - Rules injected into JVM code require helper class in bootstrap path
  - Byteman will install a jar into the bootstrap path if you ask

#### Often helps to extend Byteman Helper

```
class DBHelper extends Helper { . . .
```

allows you to reuse/redefine existing built-ins in your rules

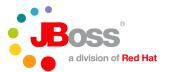

- Why Trace? Why Test?
- How Does Byteman Help?
- How Do I Drive It?
- Questions

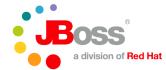

#### **Four Different Routes**

#### Java command line

- most complicated but applies rules from JVM start
  - intercept (almost) all JVM activity (e.g inject into app Main())

#### Byteman bin shell scripts

- basic script just wraps up command line arguments
- can install rules into an already running program (e.g. live JBoss AS)
- can deinstall rules and reinstall
- can also check status of loaded rules

#### Byteman API classes

- install the agent and install/uninstall rules from a Java program
- doesn't have to be into the same JVM
- used by contrib packages to do automatic rule loading/unloading

#### BMUnit package

- integration of Byteman into JUnit or TestNG
- easiest way to load and unload Byteman rules
- trivial to run from ant or maven

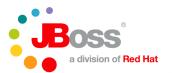

- Why Trace? Why Test?
- How Does Byteman Help?
- How Do I Drive It?
  - Java Command Line
- Questions

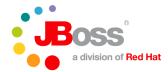

#### **Java Command Line**

- java option installs "Java agent" bytecode transformer
  - -javaagent:/path/to/agent.jar=agentoptions
- Byteman main jar is a Java agent jar
  - -javaagent:\${BYTEMAN\_HOME}/lib/byteman.jar=agentoptions
    - BYTEMAN\_HOME is where you unzipped the download
- Byteman agent can start a listener on localhost:9090
  - allows upload/unload/reload/status of rules while program is running
- agentoptions are comma separated name:value pairs
  - e.g. script:./rules.btm,script:./morerules.btm,boot:byteman.jar

script:script.btm install rules from script.btm at agent startup

boot:my.jar add my.jar to bootstrap classpath
sys:my.jar add my.jar to system classpath

sys:my.jar add my.jar to system class|
listener:true start up agent listener

port:999 use listener port 999

address:192.168.0.1 use listener host 192.168.0.1

• where name is org.jboss.byteman.xxx

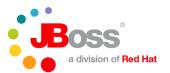

- Why Trace? Why Test?
- How Does Byteman Help?
- How Do I Drive It?
  - Byteman bin Shell Scripts
- Questions

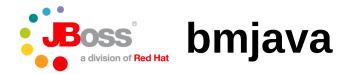

#### bmjava *javaargs*

- use in place of java command
  - bmjava -cp build/classes Register -n Andrew
- installs Byteman agent, starts Byteman listener on localhost:9090
- bmjava options
  - these precede *javaargs*

| -p port -h hostname      | use a different listener port/host  |
|--------------------------|-------------------------------------|
| -1 /path/to/myscript.btm | load rules at agent startup         |
| -b /path/to/helper.jar   | install jar into bootstrap path     |
| -s /path/to/helper.jar   | install jar into sys path           |
| -Dorg.jboss.byteman.xxx  | configure Byteman system properties |

- rules injected as matching classes are loaded
- existing classes may need to be retransformed
  - e.g. java.lang.Thread.start()

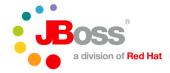

# **bminstall**

#### bminstall procId | mainClass

- installs Byteman agent into already running program
  - bminstall -Dorg.jboss.byteman.debug org.jboss.Main
  - always starts listener
  - -p port -h hostname use a different listener port/host-b install byteman jar in boot path
    - should be the default (e.g. bmjava.sh provides -nb)
  - -Dorg.jboss.byteman.transform.all allow inject into java.lang.\*
    - should be the default (e.g. bmjava.sh provides -nj)

# BOSS a division of Red Hat

# **bmsubmit**

```
bmsubmit [-l | -u] [script1 . . . scriptN]
```

- load or unload rule scripts via Byteman listener
  - bmsubmit /path/to/myscript.btm
    - applies rules to new classes and retransforms existing classes
  - bmsubmit -u
    - removes rules and reverts affected classes
  - bmsubmit shows status of all loaded rules
  - **-p port -h hostname** use a different listener port/host
  - -o outfile redirect output to outfile

#### bmsubmit [-b | -s] jar1 [. . . jarN]

- load jars into bootstrap or system classpath
  - bminstall -b /path/to/helper.jar

#### bmsubmit -c

list all loaded jars

#### bmsubmit -y

- list current configured Byteman system properties
  - org.jboss.byteman.\*

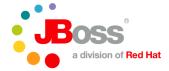

# **bmcheck**

#### bmcheck[-cp path|jar]\* [-p prefix]\* script1 ... scriptN

- parse and type check rules offline
  - bmcheck -cp my.jar -cp your.jar \-p org.my -p org.your myscript.txt
- needs to explicitly load classes mentioned in rules
  - **-cp** locates jar containing classes mentioned in rules
  - -p resolves unspecified packages in CLASS or INTERFACE clause
    - CLASS Foo ==> org.my.Foo
    - CLASS Bar ==> org.my.Bar, org.your.Bar

#### errors messages are now quite good and getting better

- parser errors not always able to provide exact line
  - but usually close
- type errors normally very precise

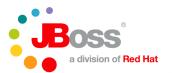

- Why Trace? Why Test?
- How Does Byteman Help?
- How Do I Drive It?
  - Byteman API Classes
- Questions

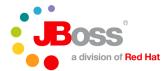

# **Byteman API Classes**

- org.jboss.byteman.agent.install.Install
  - main(String[]) used by bminstall
  - other static methods for programs to use
    - install(String pid, boolean addToBoot,
       String host, int port, String[] properties)
    - VMInfo[] availableVMs()
- org.jboss.byteman.agent.submit.Submit
  - main(String[]) used by bmsubmit
  - other *instance* methods for programs to use
    - Submit()
    - Submit(String host, int port, PrintStream out)
    - addRulesFromFiles(List<String> filePaths)
    - addScripts(List<ScriptText> scripts)
- Used by contrib packages
  - dtest instruments remote JVM for post-run validation
  - BMUnit integrates Byteman into JUnit and TestNG tests

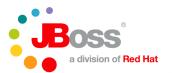

- Why Trace? Why Test?
- How Does Byteman Help?
- How Do I Drive It?
  - BMUnit Package
- Questions

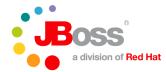

### **BMUnit Tests**

- Integrates Byteman into JUnit and TestNG
  - automatically loads the agent for you
  - automatically loads and unloads rules for you
- Simply annotate your test classes and @Test methods
  - @BMScript identifies a script file to load
  - @BMRule provides rule text in the annotation
  - Class level annotation
    - load before running test methods, unload once all completed
  - Method level annotation
    - · load before calling test method, unload after call completed
- JUnit: annotate test class with test runner
  - @RunWith(BMUnitRunner.class)
    class DBTests { . . .
- TestNG: make test class extend runner
  - class DBTests extends BMNGRunner { . . .

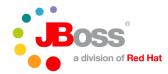

# **BMUnit Example**

- @BMScript name and/or dir can be defaulted
  - script dir dir defaults to test JVM's working directory
    - search for script file first in dir/org/my/dbtests then dir
  - script file name defaults from test class name and/or method name
    - DBTest1.btm class annotation
    - **DBTest1-testDBFileHandler.btm** method annotation
    - testDBFileHandler.btm method annotation

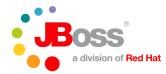

### **BMUnit From ant Or maven**

Execution just needs jars to be in the classpath

```
${BYTEMAN_HOME}/contrib/bmunit/byteman-bmunit.jar
${BYTEMAN_HOME}/lib/byteman-submit.jar
${BYTEMAN_HOME}/lib/byteman-install.jar
${BYTEMAN_HOME}/lib/byteman.jar
${JAVA_HOME}/lib/tools.jar
```

- For maven declare byteman jars as test dependencies
  - you'll find them in the JBoss repo (use 1.5.1+)
  - add tools.jar in your surefire configuration

• note the ../lib! maven points java.home at \${JAVA\_HOME}/jre

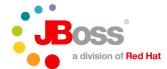

# **Byteman Configuration Properties**

- -Dorg.jboss.byteman.debug
  - enables printout from builtin method debug(String)
  - useful if you want to check your rules are actually firing
- -Dorg.jboss.byteman.verbose
  - enables agent internal tracing (also switches on debug)
  - lots of noise but you can see rules being injected and executed
  - let's you know when a rule is not being processed
- -Dorg.jboss.byteman.transform.all
  - enables injection into java.lang.\* packages
  - requires boot:/path/to/byteman.jar or bminstall -b pid
    - maybe also boot:helper.jar or bmsubmit -b helper.jar
- -Dorg.jboss.byteman.compileToBytecode
  - injected code normally executed by interpreting parse tree
  - conversion to bytecode allows it to be JIT compiled
  - useful when rules are triggered frequently
  - currently applies to all rules but should be per-rule

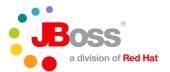

- Why Trace? Why Test?
- How Does Byteman Help?
- How Do I Drive It?
- Questions

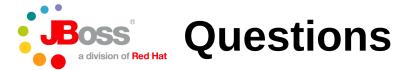

#### Byteman Project Page at JBoss

http://www.jboss.org/byteman/

#### Downloads

- http://www.jboss.org/byteman/downloads
  - latest release 1.5.1.
- also in JBoss maven repo (groupid: org.jboss.byteman)

#### Documentation

- http://www.jboss.org/byteman/documentation
   Programmers Guide (pdf)
- contrib packages
   contrib/xxx/README.txt

#### User and Developer Forums

follow link from project page

#### SVN Repository

http://anonsvn.jboss.org/repos/byteman